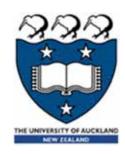

# Python – Input, output and variables

Lecture 23 - COMPSCI111/111G SS 2018

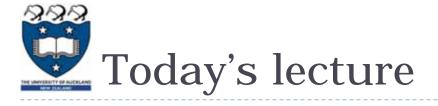

- What is Python?
- Displaying text on screen using print()
- Variables
- Numbers and basic arithmetic
- Getting input from keyboard using input()

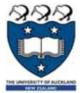

## What is a programming language?

- A formal language that specifies how to perform a computational task
- Many programming languages exist:
  - Visual Basic
  - C and C++
  - ► C#
  - Java
  - Python
- Python was created in 1989 by Guido Van Rossum in The Netherlands

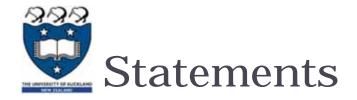

- A program consists of a series of commands called statements
- They are generally executed (ie. run) in the order they appear
- The statements must be written correctly otherwise you will get a syntax error
- Python programs are saved in files with the '.py' extension

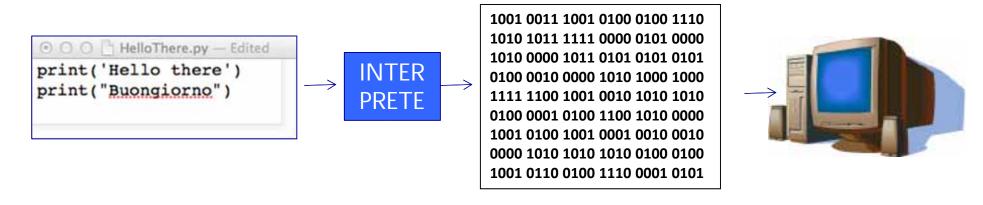

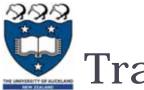

## Translating code

- ▶ The statements in our programs are translated into simpler instructions that the CPU can execute
- ▶ Two ways of doing this:
  - Compiler: translates the entire program file at once
  - Interpreter: repeatedly translates one line and runs it
- Python is an interpretative programming language
  - ▶ There are also compilers available for Python

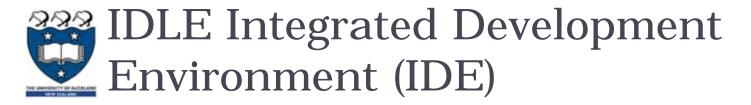

- ▶ An IDE is used by programmers to:
  - Write code
  - Check for errors
  - Translate code and run the program
- We use the IDLE IDE; a popular IDE for Python
- ▶ IDLE has a shell for the Python interpreter
- You can also create a new file that can be compiled when you've finished writing a program

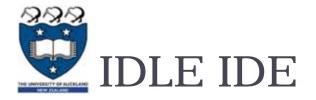

- The interpreter allows you to type statements, translate them and see them run instantly
- Very helpful for experimentation and learning

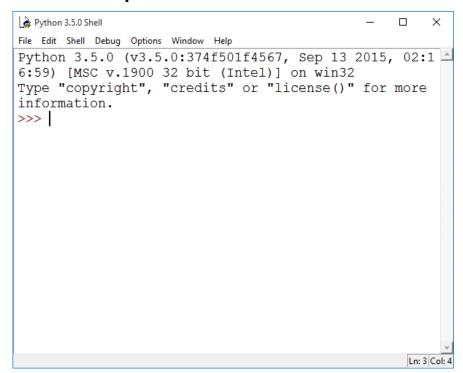

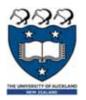

#### Interactive Interpreter Vs Running a script

#### Interactive Interpreter

- Allows you to type statements directly at the prompt
- Statement is executed when you hit <Enter>
- Very useful for experimentation
- Good for learning

#### Running a Script

- Type a sequence of statements into a file
- Save the file with the file extension .py
- Running the program executes each statement in turn

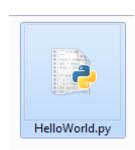

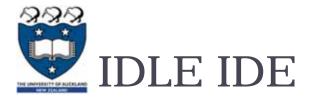

- ▶ Create a new program by clicking on File → New File
- ► Type your statements in the file, then click on Run → Run Module...

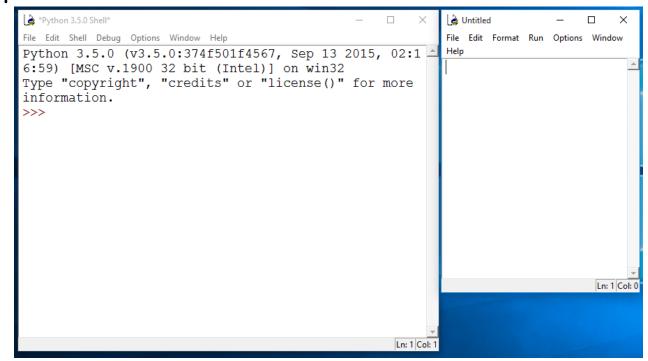

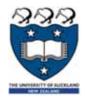

#### "Hello world"

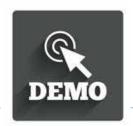

- Traditional first program is displaying "Hello World" on screen
- ▶ To display text on screen you use the print() function

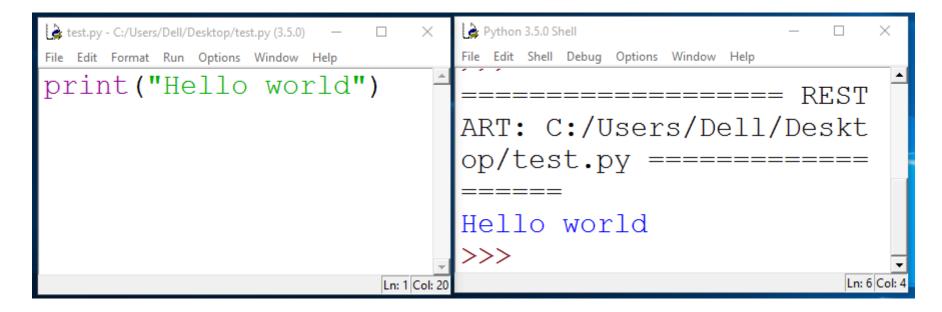

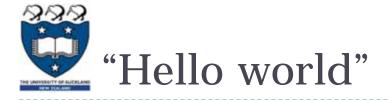

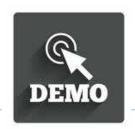

Using the Python interpreter:

```
Python 3.5.0 Shell
                                       X
File Edit Shell Debug Options Window Help
        == RESTART: Shell =
>>> print("Hello world")
Hello world
                                   Ln: 10 Col: 4
```

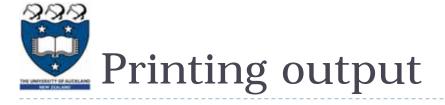

Use the print statement

| Code                             | Output       |
|----------------------------------|--------------|
| <pre>print("This is text")</pre> | This is text |
| print(34.9)                      | 34.9         |

#### Printing more than one thing on a single line

- Separate each thing with a comma
- Single space used between different things in the output

| Code                               | Output           |
|------------------------------------|------------------|
| <pre>print("Hello", "World")</pre> | Hello World      |
| print("The year is", 2017)         | The year is 2017 |

TRY IT OUT!

What is the output produced by the following statements?

```
File Edit Format Run Options Window Help

print (1,2,3,4)

print ("1,2,3,4")

print ("1234", 1,2)

print ("1",2,3,"4")
```

- When writing a program, it is helpful to leave comments in the code
- You can write a comment in Python by typing a '#' in front of the line
- ▶ The compiler will ignore all text after the '#'

```
**test.py-C:/Users/Dell/Desktop/test.py (3.5.0)*
File Edit Format Run Options Window Help

#Reuel's first program
#3/02/16

print("Hello World") #Print() displays text on screen
```

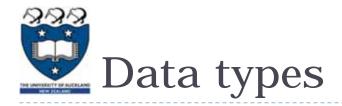

#### Strings:

- Sequence of characters
- Plain text (ASCII or Unicode)
- Enclosed in quote marks
- ▶ Eg: "Hello", "Goodbye"

#### ▶ Integers:

- Whole numbers (ie. without a decimal point)
- Eg. -100, 0, 45

#### ▶ Floating point numbers:

- Numbers with a decimal point
- Eg. 5.2, -1.002, 0.0

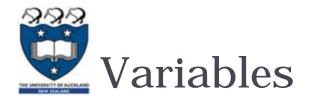

- A 'container' in the computer's memory in which you can store data
- ▶ A variable's value can change when the program runs
- Python variables are loosely-typed; they can hold any data type

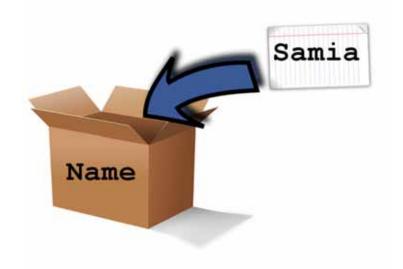

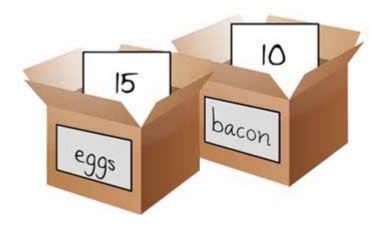

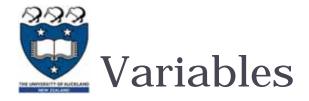

- ▶ Rules to follow when naming your variables:
  - Names should reflect what is stored in the variable
  - Can begin with a letter or underscore (eg. '\_')
  - Variable names can include numbers
  - Generally, all words are lowercase and words are separated using an underscore

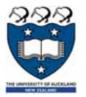

## Assignment statement

▶ Assigning a value to a variable:

```
*test.py - C:/Users/Dell/Desktop/test.py (3.5.0)*

File Edit Format Run Options Window Help

age = 21

name = "Reuel"

height = 1.68

course_in_ss = "Compsci111/111G"

Ln: 6 Col: 0
```

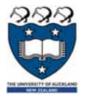

## Assignment statement

▶ Changing the value in a variable:

```
*test.py-C:/Users/Dell/Desktop/test.py (3.5.0)*

File Edit Format Run Options Window Help

age = 30

age = age + 1

course = "Compsci"

course = course + "111/111G"
```

What is the output produced by the following statements?

```
Eile Edit Format Run Options Window Help
height = 10
width = 20
area = height * width
print("Area =", area)

Ln:6 Col:0
```

## Arithmetic operations

| Operation        | Symbol | Example        |
|------------------|--------|----------------|
| Exponent         | **     | 2 ** 3 = 8     |
| Multiply         | *      | 2 * 2 = 4      |
| Divide           | /      | 10 / 3 = 3.333 |
| Divide (integer) | //     | 10 // 3 = 3    |
| Remainder        | %      | 10 % 3 = 1     |
| Add              | +      | 8 + 9 = 17     |
| Subtract         | -      | 9 - 7 = 2      |

#### Used to display information on the screen

| Code                                                         | Output                                 |
|--------------------------------------------------------------|----------------------------------------|
| print("This is text")                                        | This is text                           |
| <pre>print(10 / 3) print(2 ** 5)</pre>                       | 3.333333333333333333333333333333333333 |
| <pre>age = 21 print("You are", age, "years old")</pre>       | You are 21 years old                   |
| <pre>age = age * 2 print("You are actually", age, "!")</pre> | You are actually 42 !                  |

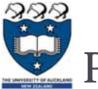

## Print() function

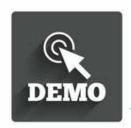

Concatenation: this involves joining two or more strings together

Repetition: lets you print a string multiple times

```
test.py - C:/Users/Dell/Desktop/test.py (3.5.0) — X
File Edit Format Run Options Window Help

a = "Compscill1"
print(a * 3)

Compscill1Compscill1Compscill1

Ln: 2 Coi: 12
```

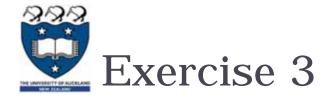

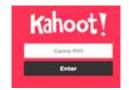

What is the output for the following code?

```
*Untitled*
                                          ×
File Edit Format Run Options Window Help
a = 5
b = 10
print ("This", "is", "a", "program")
print(5 ** 2)
print("This", "is", a, "program")
print("Result:", 50 / 2 * b)
                                          Ln: 11 Col:
```

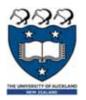

## Getting input

- Primary source of input for our programs will be the keyboard
- ▶ The input() function:
  - Prints a prompt for the user to read
  - Captures the user's keystrokes
  - When the user presses 'Enter', stores the string in a variable

Ln: 47 Col: 4

Ln: 3 Col: 0

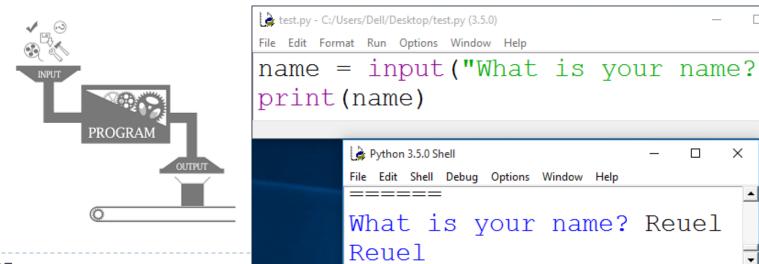

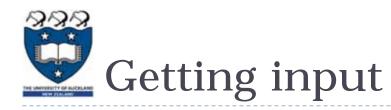

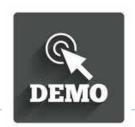

- Converting the string value returned by input() to an integer or floating point value
  - You need to do this when you want the actual numerical value the user is entering

```
age = int(input("Enter your age: "))
```

- height = float(input("Enter your height: "))
- height = height + 1.5

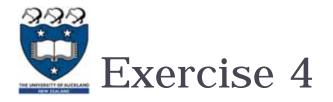

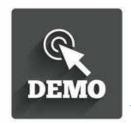

Write a Python program that converts feet to meter. The conversion formula is:

1 foot = 0.3048 meters

Your program's output should look like this:

```
Enter feet: 34
34 feet is equal to 10.3632 meters
```

- You will need to use:
  - Variables
  - Arithmetic operator
  - input() and print()
- Link: https://coderunner2.auckland.ac.nz/moodle/mod/quiz/view.php?id= 629

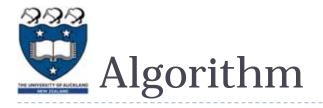

#### Prompt for the value

Create a variable and set the value (feet\_to\_metres = 0.3048)

Calculate the corresponding value

print the result

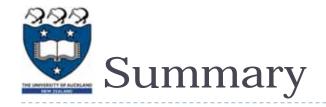

- Python programs consist of statements that are translated by an interpreter or compiler into instructions that the CPU can execute
- We've discussed the Python programming language and its features:
  - print()
  - Data types: string, int, float
  - Arithmetic operators
  - Variables and variable naming conventions
  - input() and int(),float()
- Post-Lecture-Quiz: PLQ\_23
  - https://coderunner2.auckland.ac.nz/moodle/mod/quiz/view.php?id=6 30